**SONY** 

**A propos de votre ordinateur** bloc-notes Sony **PCG-505E/LT - PCG-505E/ K T**

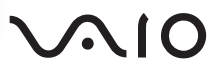

# *IMPORTANT*

Ce produit comporte des logiciels acquis par Sony sous licence de tiers. Leur utilisation est soumise aux modalités des contrats de licence fournis avec ce produit. Les logiciels décrits dans le présent guide sont susceptibles de modifications sans préavis et peuvent différer des versions actuellement disponibles dans les points de vente.

Les mises à jour et extensions de logiciels sont susceptibles d'entraîner des frais supplémentaires. La souscription d'un abonnement auprès de prestataires de services en ligne peut entraîner des frais, ainsi qu'une demande d'informations relatives à votre carte de crédit. Les services d'ordre financier peuvent requérir des accords préalables auprès d'institutions financières participantes.

Sony et VAIO sont des marques commerciales de Sony Corporation. Le logo Intel Inside, MMX et Pentium sont des marques déposées d'Intel Corporation.

Microsoft, Windows et le logo Windows 98 sont des marques déposées de Microsoft Corporation. Toutes les autres marques sont des marques commerciales ou déposées de leurs propriétaires respectifs.

En tant que partenaire d'Energy Star, Sony atteste que son produit répond aux recommandations d'Energy Star en matière d'économie d'énergie.

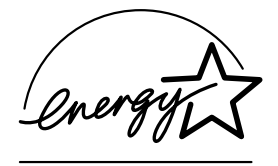

Energy Star est une marque déposée aux Etats-Unis.

© 1999 Sony Corporation. Tous droits réservés.

La reproduction totale ou partielle du présent guide sans autorisation est strictement interdite.

# *Composition de votre ordinateur bloc-notes*

Votre ordinateur bloc-notes Sony se compose des éléments suivants :

*Ordinateur et accessoires fournis*

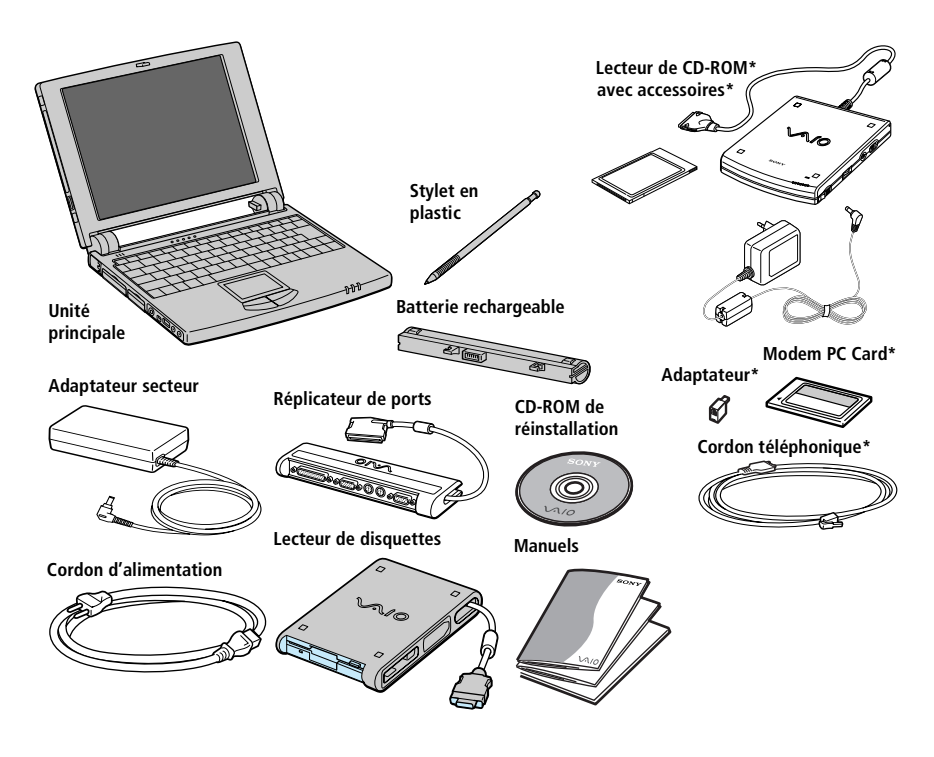

✍ \* Le lecteur de CD-ROM PCGA-CD5 et le modem PC Card COM One (et les accessoires) ne sont pas fournis d'office avec tous les modèles d'ordinateurs blocs-notes. Ils sont cependant nécessaires pour bénéficier de certaines fonctionnalités décrites dans ce manuel.

# *Manuels*

- ❑ Le manuel intitulé *A propos de votre ordinateur bloc-notes Sony* décrit les logiciels pré-installés, ainsi que les caractéristiques de votre ordinateur bloc-notes Sony.
- ❑ Le *manuel d'utilisation de l'ordinateur bloc-notes Sony* explique comment configurer votre ordinateur bloc-notes, obtenir de l'aide, effectuer les mises à jour et accomplir les opérations de base.
- ❑ Le *Guide service client* fournit des informations sur les services et garanties dont vous bénéficiez lorsque vous inscrivez votre ordinateur bloc-notes Sony.
- ❑ *Installation de votre ordinateur bloc-notes Sony* (affichette)
- ❑ *Mise en route de Windows® 98* vous explique comment utiliser les fonctions de base du système d'exploitation Windows 98.

# *CD-ROM fourni*

- ❑ CD-ROM de réinstallation
	- ✍ La carte d'inscription et les informations relatives aux garanties se trouvent dans les manuels d'utilisation Sony et dans la pochette Sony Service.

# *Description des logiciels installés sur votre ordinateur bloc-notes Sony*

Dès que vous l'aurez allumé, votre ordinateur bloc-notes Sony sera prêt à vous aider à travailler, jouer, apprendre et communiquer. Cette rubrique vous donne un aperçu des possibilités offertes par les logiciels fournis avec votre ordinateur.

Consultez le Guide service client pour des informations d'ordre général.

# *Logiciels Sony*

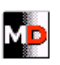

# MD Editor

#### *Sony Electronics*

Ce logiciel vous permet de piloter un lecteur-enregistreur MiniDisc Sony connecté à votre ordinateur, à condition qu'il soit équipé d'une prise CONTROL A1. En plus des fonctions de lecture MD habituelles, vous pouvez éditer des MiniDisc à partir de l'écran de l'ordinateur et saisir le titre des disques et des plages musicales à l'aide du clavier. En outre, si vous connectez un lecteur de CD Sony muni d'une prise CONTROL A1 au lecteur-enregistreur MD, vous pouvez piloter le lecteur de CD depuis votre ordinateur (lecture) et enregistrer des plages du CD sur MiniDisc par simple glisser-déplacer. Pour en savoir plus sur les problèmes de compatibilité ou pour obtenir une assistance technique, consultez l'aide en ligne du logiciel ou le *Guide service client*.

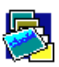

## PictureGear

## *Sony Electronics*

Créez votre propre environnement graphique grâce à la bibliothèque d'images numériques (photos, arrière-plans, papiers peints, diaporamas, etc.). PictureGear est le partenaire idéal pour concevoir et réaliser des écrans de veille personnalisés... Vous pouvez même donner vie à vos fichiers GIF favoris à l'aide d'outils d'animation. En cas de question ou de problème technique, consultez votre *Guide service client*.

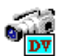

# DVgate Still

## *Sony Electronics*

Branchez un caméscope numérique sur le port i.LINK et vous pourrez transférer des images vers votre disque dur. DVgate Still affiche à l'écran les images vidéo numériques envoyées par un magnétoscope ou un camescope digital et en effectue la capture sur votre ordinateur sous forme d'images fixes. Pour plus de détails, référez-vous au fichier d'aide en ligne. En cas de question ou de problème technique, consultez votre *Guide service client*.

#### *Description des logiciels installés sur votre ordinateur bloc-notes Sony*

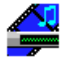

## Media Bar

#### *Sony Electronics*

Media Bar vous permet de lire des CD audio et vidéo à partir du lecteur de CD-ROM de votre ordinateur, ainsi que divers formats de fichiers audio ou vidéo à partir de votre disque dur. Les images vidéo s'affichent dans une fenêtre distincte, appelée fenêtre d'animation, que vous pouvez déplacer et redimensionner (plein écran). En cas de question ou de problème technique, consultez votre *Guide service client*.

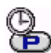

#### PPK Setup

# **Sony Electronics**

Le logiciel PPK Setup permet de configurer la touche programmable (sur le côté droit de votre ordinateur bloc-notes), pour démarrer l'application de votre choix, établir une connexion téléphonique ou lire votre courrier électronique par simple pression de la touche. Consultez votre *manuel d'utilisation* pour plus d'informations.

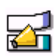

## VoiceMemo

# **Sony Electronics**

VoiceMemo vous permet d'enregistrer votre voix et de l'écouter facilement à tout moment. Vous pouvez l'utiliser, par exemple, comme agenda en y enregistrant des numéros de téléphone ou vos rendez-vous. Il peut également servir de mémo classique dans lequel vous pouvez inscrire du texte. En cas de question ou de problème technique, consultez l'aide en ligne ou votre *Guide service client*.

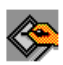

# **ScribblePad**

#### *Sony Electronics*

Utilisez ScribblePad pour signer des documents tels que télécopies ou lettres. Vous pouvez ajouter des dessins dans le Presse-papiers ou sur le bureau par simple pression du stylet en plastic sur le pavé tactile. En cas de question ou de problème technique, consultez l'aide en ligne ou votre *Guide service client*.

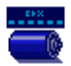

# BatteryScope

#### *Sony Electronics*

BatteryScope est un logiciel de gestion d'énergie polyvalent. Il rassemble des informations cruciales sur la batterie installée dans votre ordinateur bloc-notes, les traite et les affiche à l'écran d'une manière très conviviale. En cas de question ou de problème technique, consultez l'aide en ligne ou votre *Guide service client*.

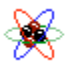

#### PowerPanel

#### *Sony Electronics*

L'utilitaire PowerPanel contrôle la gestion d'énergie de votre ordinateur blocnotes en vous communiquant des informations-clé à propos de l'activité du système et de la batterie. La gestion automatique de l'alimentation détermine les profils les plus ergonomiques en fonction du type d'application que vous utilisez et les conditions d'utilisation. Pour les détails, veuillez consulter le manuel d'utilisation ou le fichier d'aide de PowerPanel.

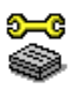

# Sony Notebook Setup

## *Sony Electronics*

L'utilitaire Sony Notebook Setup vous permet de contrôler les informations système, de définir vos préférences et de modifier la configuration matérielle de votre ordinateur bloc-notes Sony.

Vous pouvez également y définir les modes de gestion de l'alimentation. Pour plus d'informations, consultez votre manuel d'utilisation ou cliquez sur le bouton Aide dans la fenêtre Sony Notebook Setup pour accéder à l'aide en ligne. En cas de question ou de problème technique, consultez votre *Guide service client*.

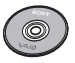

# CD-ROM de réinstallation

# *Sony ITE*

Le CD-ROM de réinstallation vous permet de réinstaller des applications et des pilotes de périphériques qui ont été corrompus ou accidentellement effacés. Il vous permet également de restaurer les logiciels livrés avec votre ordinateur lorsqu'ils ont été corrompus ou effacés par mégarde. La réinstallation d'un pilote de périphérique ou d'un logiciel spécifique suffit parfois à résoudre les problèmes que vous rencontrez sur votre ordinateur, sans réinstaller l'intégralité du disque dur.

✍ Le lecteur de CD-ROM PCGA-CD5 doit être branché à l'ordinateur pour que vous puissiez utiliser le CD de réinstallation du système. Si vous disposez d'un autre modèle, reportezvous au Guide service client pour plus d'informations.

Le CD-ROM de réinstallation est conçu pour cet ordinateur bloc-notes Sony uniquement ; vous ne pouvez pas l'utiliser avec un autre PC, de marque Sony ou autre !

# *Système d'exploitation et d'exploration Web*

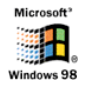

# Windows® 98

## *Microsoft Corporation*

Microsoft® Windows® 98 optimise le fonctionnement de votre ordinateur en l'intégrant étroitement avec Internet, en améliorant les performances système et en simplifiant les diagnostics et la maintenance. Windows 98 rend votre système encore plus performant par la prise en charge des dernières technologies en matière de graphisme, de son et de multimédia, par l'ajout et la suppression aisés des périphériques et par la convergence TV/PC à votre domicile. Fondé sur les fonctions novatrices de Windows 95, Windows 98 continue d'assurer la prise en charge des applications et technologies développées pour des versions antérieures de Windows. En cas de question ou de problème technique, rendezvous sur le site http://www.microsoft.com/france/support/.

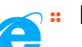

## **EXPLOREGION 11:** Internet Explorer 4.01

## *Microsoft Corporation*

Internet Explorer est l'explorateur Internet de Microsoft. L'Assistant d'installation adapte les paramètres de votre ordinateur, de sorte qu'il se connecte automatiquement au fournisseur de services de votre choix. Un logiciel de courrier électronique complet vous permet d'envoyer et de recevoir des messages — avec pièces jointes — par Internet. NetMeeting, Outlook Express et Microsoft Chat ne sont que quelques-uns des composants d'Internet Explorer 4.01.

Un didacticiel en ligne exhaustif permet aux novices de se familiariser avec l'exploration d'Internet. En cas de question ou de problème technique, rendezvous sur le site http://www.microsoft.com/france/support/.

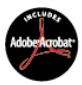

# Adobe® Acrobat® Reader 3.01

## *Adobe Systems Incorporated*

Le logiciel Acrobat Reader vous permet de visualiser, consulter et imprimer des documents électroniques au format PDF (Portable Document Format), un format de fichier ouvert destiné à préserver la forme et le contenu des documents créés sur toutes les plates-formes informatiques. Dès qu'Acrobat Reader est installé, vous pouvez ouvrir et visualiser des fichiers PDF, à partir de votre explorateur Web, en cliquant sur l'icône du fichier PDF incorporé dans un fichier HTML. Vous pouvez visualiser rapidement la première page, pendant le téléchargement du reste du document. Utilisez Acrobat Reader pour consulter le *manuel d'utilisation de l'ordinateur bloc-notes Sony* en ligne. En cas de question ou de problème technique, consultez le site http://www.adobe.fr.

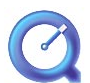

# QuickTime 3.0 *Apple*

QuickTime est une technologie mise au point par Apple pour animer vidéo, son, musique, images en 3D et réalité virtuelle sous Windows. Aujourd'hui, QuickTime vous fait découvrir une nouvelle expérience multimédia.

QuickTime 3.0 vous offre ce qui se fait de mieux en matière de technologies vidéo, audio, musicales et de compression vocale. Vidéo et audio sont diffusées en temps réel.

Avec QuickTime VR, vous plongez dans le monde de la réalité virtuelle. Faites pivoter des objets, avancez, reculez, regardez dans n'importe quelle direction et déplacez-vous d'une scène à l'autre. Pour plus d'informations, rendez-vous à l'adresse http://www.apple.com/quicktime/

#### MCAFEE<sup>VirusScan</sub></sup>

*McAfee*

VirusScan est la solution anti-virus la plus avancée et la plus puissante de McAfee.

Si un virus est détecté, VirusScan tente de l'enlever du fichier infecté, déplacer le fichier vers une zone de quarantaine ou l'éliminer.

VirusScan est un composant essentiel d'un programme de sécurité que vous pouvez adopter, incluant une panoplie de mesures utiles à prendre, comme faire des sauvegardes régulièrement, protéger vos fichiers par des mots de passe faciles à retenir, vous tenir au courant des évolutions techniques.

Pour les détails, veuillez consulter l'aide en ligne ou pour un support technique, contactez l'adresse web http://www.mcafee.com

# *Logiciels de communication*

## WinPhone

#### *BVRP Software*

WinPhone est un puissant outil de communication qui vous offre un large éventail de fonctions (télécopie, numéroteur et annuaire téléphoniques) par le biais d'une interface utilisateur conviviale. WinPhone permet, en outre, de gérer votre téléphone mobile cellulaire: répertoires et messages courts. Le logiciel s'accompagne d'une documentation électronique et d'une aide contextuelle.

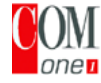

# COM One Platinium Card Loader

#### *COM One*

Le logiciel Platinium Card Loader permet la mise à jour et la modification des fonctionnalités du modem PC Card (par l'adaptation du microprogramme de la carte). La Platinium Card est fournie avec les fonctionnalités PSTN56k, RNIS\* et GSM\* Sony CMD-Z1.

La mise à jour ou la modification peuvent être effectuées par la sélection d'un nouveau microprogramme dans la liste fournie avec le logiciel de chargement, ou par le biais du site Web de COM One (http://www.com1.fr).

Vous pouvez aussi consulter la documentation en ligne de la Platinium Card.

**EX** \* Vous pouvez vous procurer les kits GSM et RNIS chez votre revendeur.

# *Fonctionnalités offertes par WinPhone pour la carte modem Platinium Card :*

## Emission et réception de télécopies :

Par le réseau téléphonique commuté (RTC) :

Le logiciel WinPhone et la carte modem installés dans votre ordinateur bloc-notes sont configurés pour l'émission et la réception de télécopies.

## Par le réseau GSM :

Si vous êtes propriétaire d'un téléphone mobile CMD-Z1, CMD-Z1 Plus, ou CMD-X2000 il ne vous manque plus qu'un câble pour connecter votre GSM à la carte modem. Sans modifier le moindre paramètre, WinPhone vous permettra alors d'envoyer et de recevoir des télécopies via votre téléphone mobile.

Les câbles de connexion pour les téléphones mobiles CM-DX1000 et CMD-X2000 de Sony sont également disponibles.

Avant de pouvoir utiliser ces modèles, vous devrez procéder à la mise à jour : - des paramètres de la carte modem à l'aide du programme Platinium Loader de COM One (sélectionnez les paramètres correspondant à votre téléphone mobile) - du pilote WinPhone (voir Paramètres/Panneau de configuration/Modems) : sélectionnez MC220 + RNIS + votre téléphone mobile.

Pour les autres téléphones mobiles, WinPhone vous offre une panoplie limitée de fonctions.

## Par le réseau RNIS :

Vous pouvez vous procurer un kit de connexion RNIS auprès de la société COM One. Il vous permettra d'envoyer et de recevoir des télécopies par le réseau RNIS.

# Fonctionnalités réservées aux téléphones mobiles :

Si vous êtes propriétaire d'un téléphone mobile Sony CMD-Z1 ou CMD-Z1 Plus, ou CMD-X2000, WinPhone vous permet :

- d'envoyer et de recevoir des messages courts (si votre abonnement GSM comprend le service SMS)

- de gérer l'annuaire GSM pour une mise à jour aisée de vos répertoires téléphoniques personnels.

## Numéroteur d'appels :

Si un téléphone est branché sur la même ligne que le modem de votre ordinateur bloc-notes (RTC), le numéroteur d'appels ("dialer") établit les communications à partir de l'annuaire téléphonique WinPhone. La conversation téléphonique proprement dite passe néanmoins par le téléphone normal.

# Transmission de données :

Le programme de communication HyperTerminal inclus dans Windows 98 vous permet de transmettre des données par les réseaux RTC, RNIS et GSM.

# *Fiche technique*

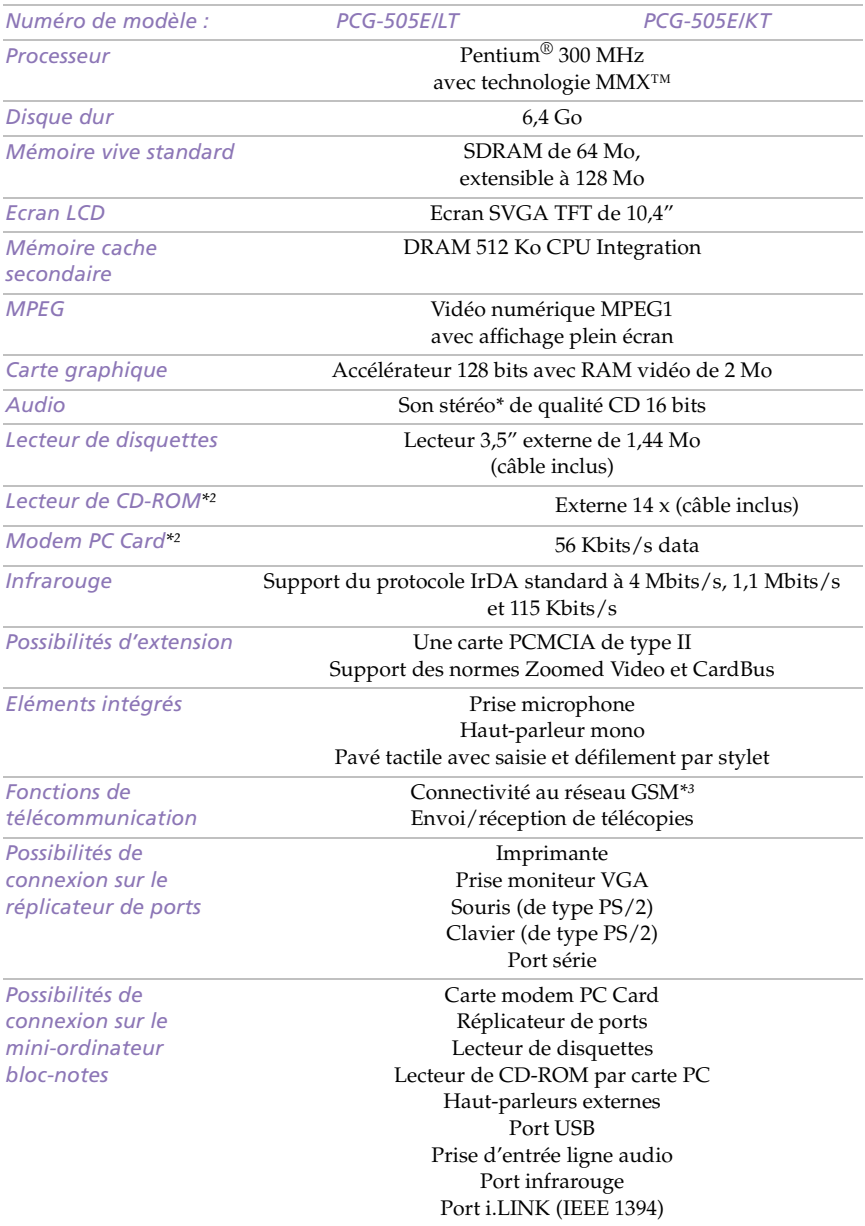

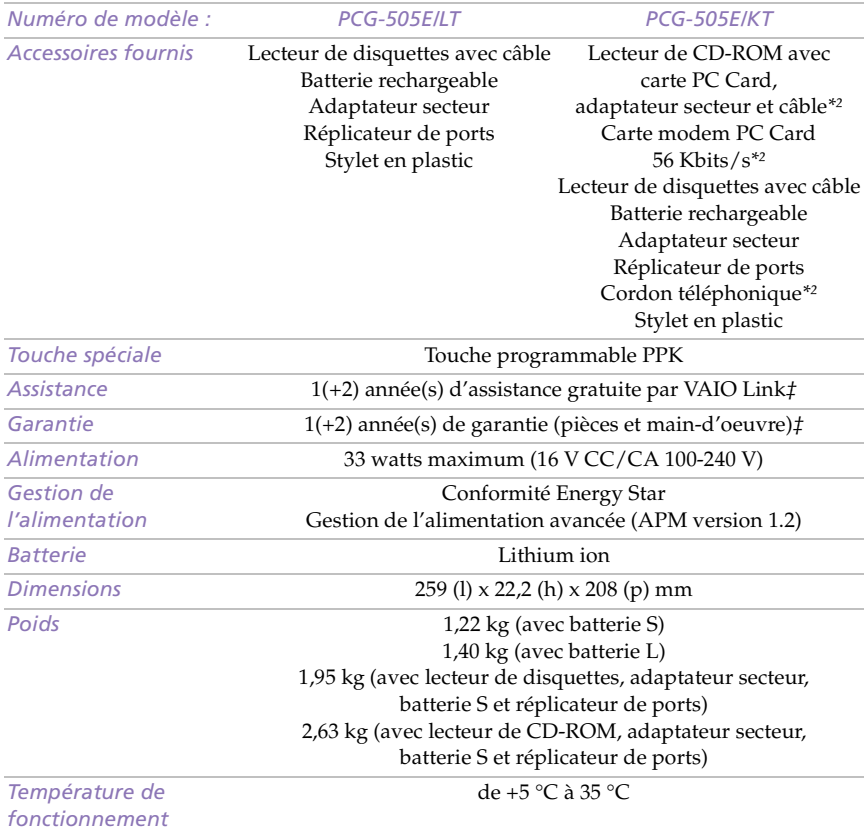

*\* Avec haut-parleurs stéréo en option.*

*\*² Disponible en option avec le PCG-505E/LT*

*\*³ Pour plus d'informations sur la compatibilité avec les combinés GSM, consultez votre manuel d'utilisation.*

*‡ Consultez votre carte d'inscription pour connaître les conditions.* 

*Les caractéristiques techniques sont susceptibles de modifications sans préavis.*